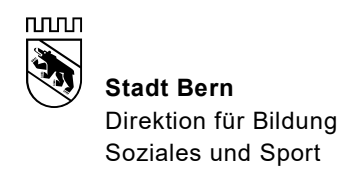

# Anleitung: Import des elektronischen Schulferienkalenders

## 1. Datei .ics herunterladen

Laden Sie die Datei .ics auf Ihr Gerät herunter:

https://www.bern.ch/themen/bildung/schule/downloads/down/schulferien-stadtbern.ics

Auch zu finden auf der Bern-Homepage unter: https://www.bern.ch/themen/bildung/schule/schulferien

- · Ferienkalender bis 2023 (PDF, 25.7 KB)
- Kalender Schulferien für Outlook und ICal (ICZ, 763.1 KB)
- Anleitung Import Kalender (PDF, 104.2 KB)

### 2. Kalender installieren

Die heruntergeladene Datei doppelklicken, das Outlook öffnet sich, der Kalender wird importiert und als separater Kalender angezeigt.

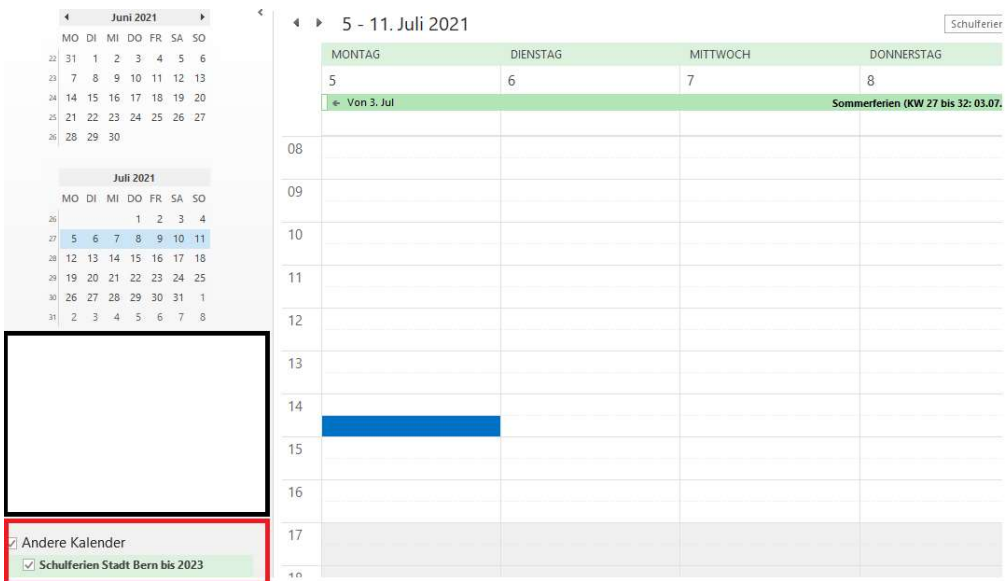

#### 3. Kalender Abonnement (nicht zwingend)

Auf Wunsch kann ein Kalender-Abonnement eingerichtet werden. (Anleitungen dazu finden Sie im Internet)

### Die benötigte URL lautet:

https://www.bern.ch/themen/bildung/schule/downloads/down/schulferien-stadtbern.ics